# MEMORY/SIM/SMART CARD READER

# User's manual

#### Introduction

With this product, you will be able to read/write your data stored in your memory cards. With the SIM card reading capability, you can also backup your SIM card information on your PC/laptop. With the Smart card reading, you can on line bank transaction, on line shopping and to do person identification.

#### **Features**

Easy to use, compact, streamline design on its shape and lightweight LED indicator Compliant with USB V2.0 and USB V1.1 Rotary cover protection

### Memory card support:

- 1) MS / MS PRO / MS DUO / MS PRO DUO / MS MG PRO / MSHG MS MG / MS MG DUO / MS MG PRO DUO / EXTREME MS PRO / MS SELECT / EXTREME III MS PRO / ULTRA II MS PRO / HS MS MG PRO / HS MS MG PRO DUO / HS MS PRO / HS MS PRO DUO / MS ROM
- 2) SD / SDHC/ EXTREME SD / EXTREME III SD / ULTRA SD / ULTRA II SD / ULTRA II SD PLUS / SD-ULTRA-X / ULTRA SPEED SD / SD PRO / SDHC / SD ELITE PRO / HS SD / MMC / MMC 4.0 / HS MMC / RS MMC / RS MMC / RS MMC 4.0 / MMC 4.2 / MMC Mobile / MMC Plus / mini SD / HS MINI SD
- 3) Micro SD(T-Flash)
- 4) M2
- 5) SIM
- 6) Smart Card

## System requirements

Computer with USB port Windows 2000/XP/Vista/WIN 7

## Hardware installation

- 1) Plug memory card to each card type slot
- 2) Move USB cover and plug in the reader to USB port of PC/laptop to read/write memory card
- 3) Slots of memory card type are showed as below:

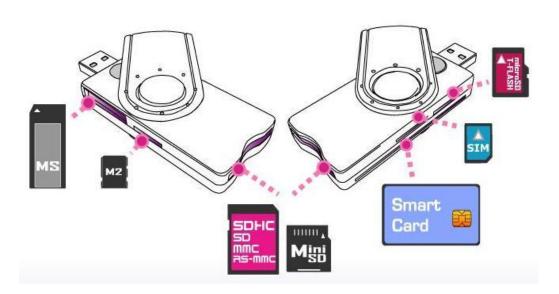

### SIM software

You can access your SIM cards only with the included software. To install it, insert the CD in your CD/DVD ROM drive and click on the executable file. Follow the on-screen instructions to finish the setup.

Then, click on the « SIM Editor » icon from your desktop to launch the software.

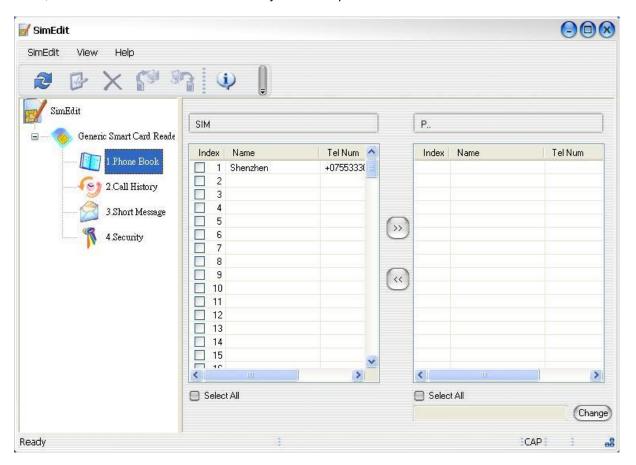

You will be able to save or restore your SIM card information very easily with this software: contact list, messages, etc...